# F6CTE the 24th of July 2018 **ARQ FAE IN 141A AND ALE400 EASY WITH MULTIPSK (4.36)**

#### **Introduction**

In this document it will be found 5 forms (snapshots of Multipsk screen with indications to the « how to operate ») which show the basic functions of ARQ FAE in 141A and ALE400 modes. Auxiliary options are neglected (descriptions will be found in the manual) . It is based on ALE400 and applicable to 141A.

#### Notes about the help in Multipsk:

- for the contextual help, click on the right button of the mouse, with the focus over the mode button "ALE400", for example),
- use also the button hints (wait a fraction of second over a button).

## **List of the forms**

- Simplest way to use ARQ FAE in « Non selective QSO »
- Non selective QSO in ARQ FAE(from the addressee side)
- Selective call in ARQ FAE
- APRS in FAF
- Mail with or without attached file in ARQ FAE

## **Differences between 141A and ALE400**

The ALE400 system has exactly the same functions as the ones of the 141A of Multipsk except that:

- \* the bandwidth is 400 Hz instead of 2000 Hz as in 141A,
- \* the modulation speed (50 bauds instead of 125 bauds) and consequently the text throughput are 2.5 slower,
- \* no fix frequency (as in MFSK16...), the automatic tuning being able to be done thanks to the RS/ID transmission,
- \* the S/N is 5 dB better: 11.5 dB (- 13.5 dB with many repetitions) for ARQ FAE.

## **Other F6CTE "EASY" papers about ALE and ALE400 in FAE:**

- ["ALE\\_and\\_ALE400\\_APRS\\_with\\_UI-VIEW\\_through\\_Multipsk\\_easy"](http://f6cte.free.fr/ALE_and_ALE400_APRS_with_UI-VIEW_through_Multipsk_easy.pdf)
- ["The ARQ FAE beacon easy with Multipsk"](http://f6cte.free.fr/The_ARQ_FAE_beacon_easy_with_Multipsk.pdf)
- ["QSP\\_mails\\_forwarding\\_easy\\_with\\_Multipsk\\_in\\_ALE\\_and\\_ALE400.pdf"](http://f6cte.free.fr/QSP_mails_forwarding_easy_with_Multipsk_in_ALE_and_ALE400.pdf)

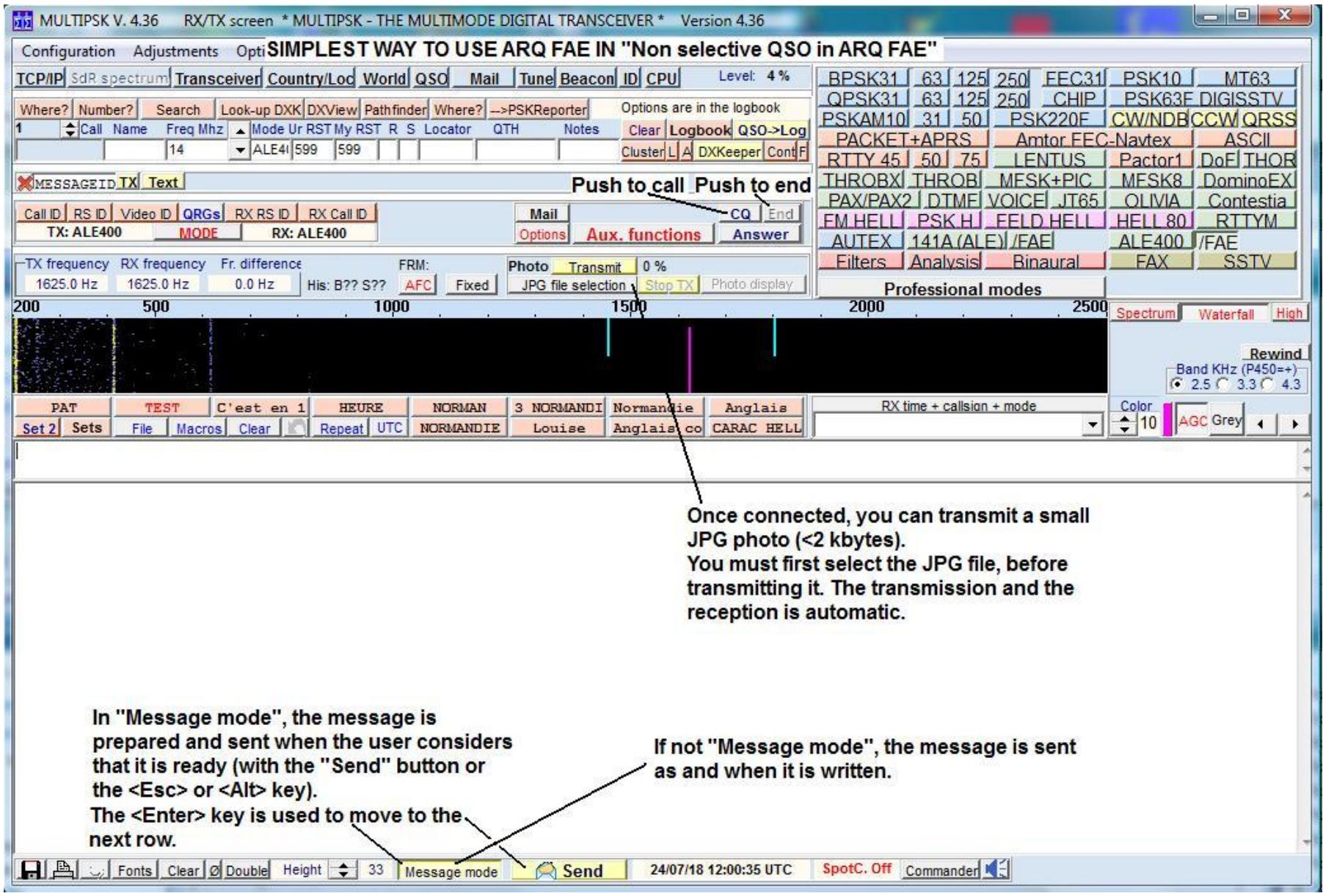

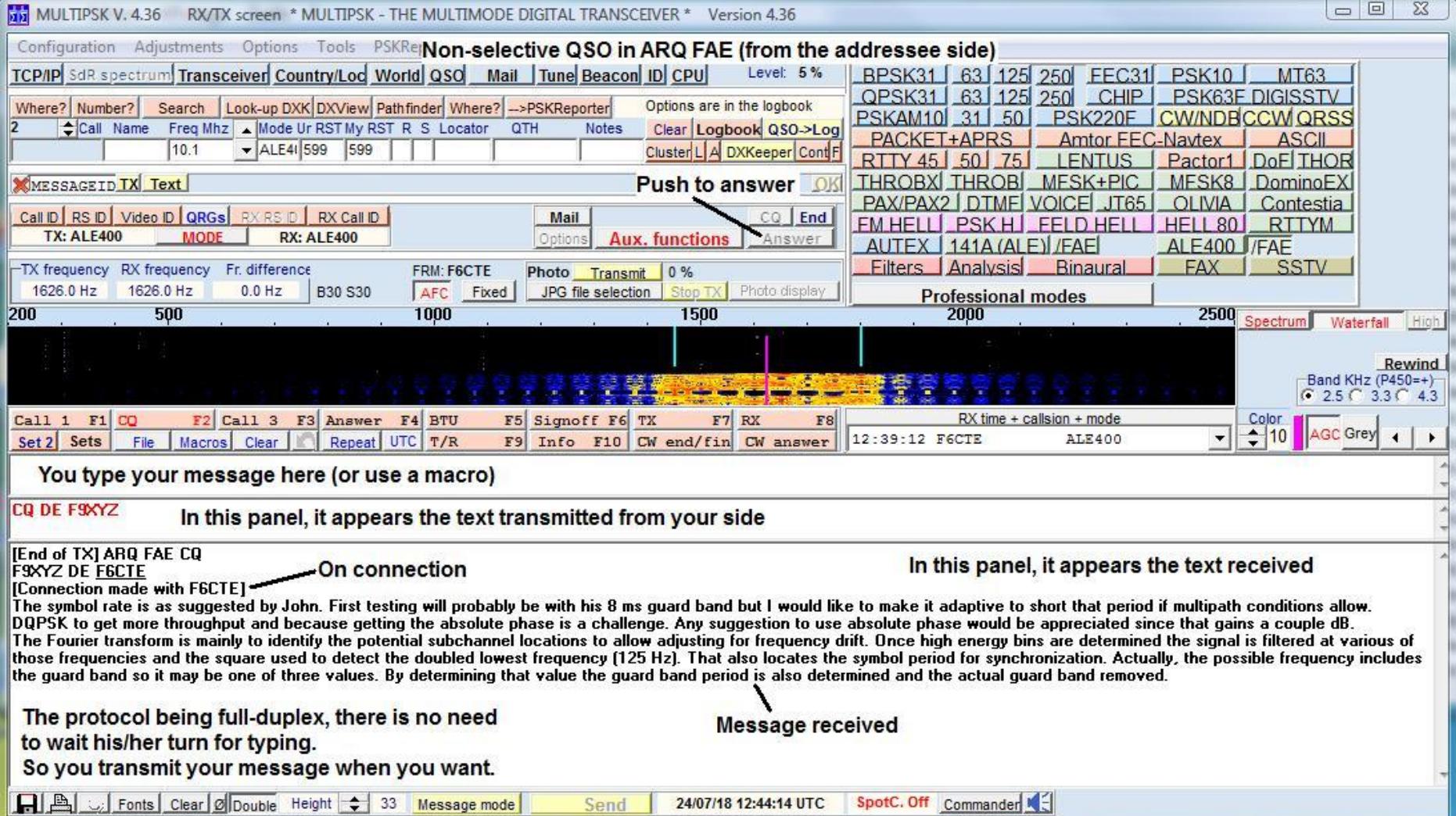

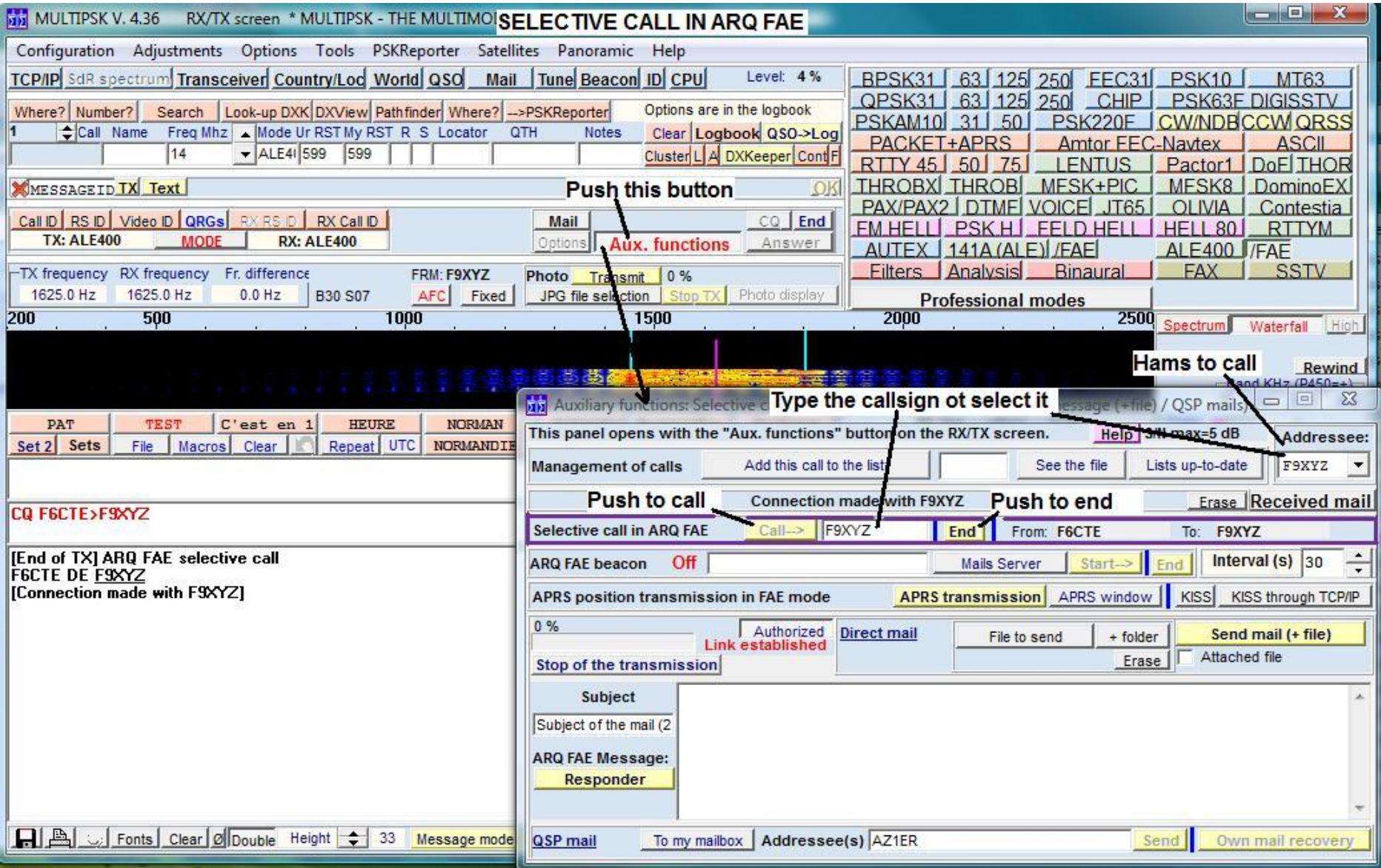

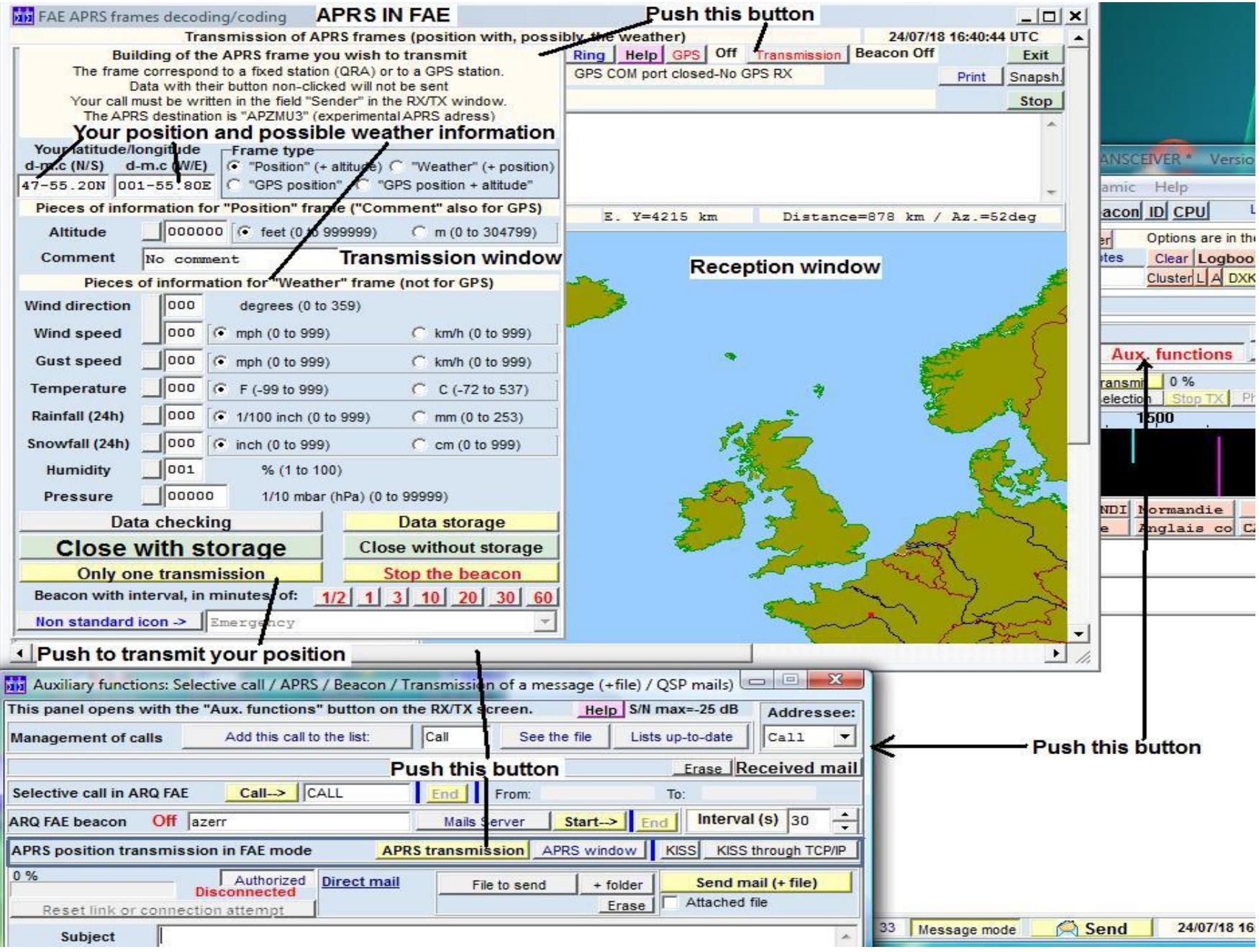

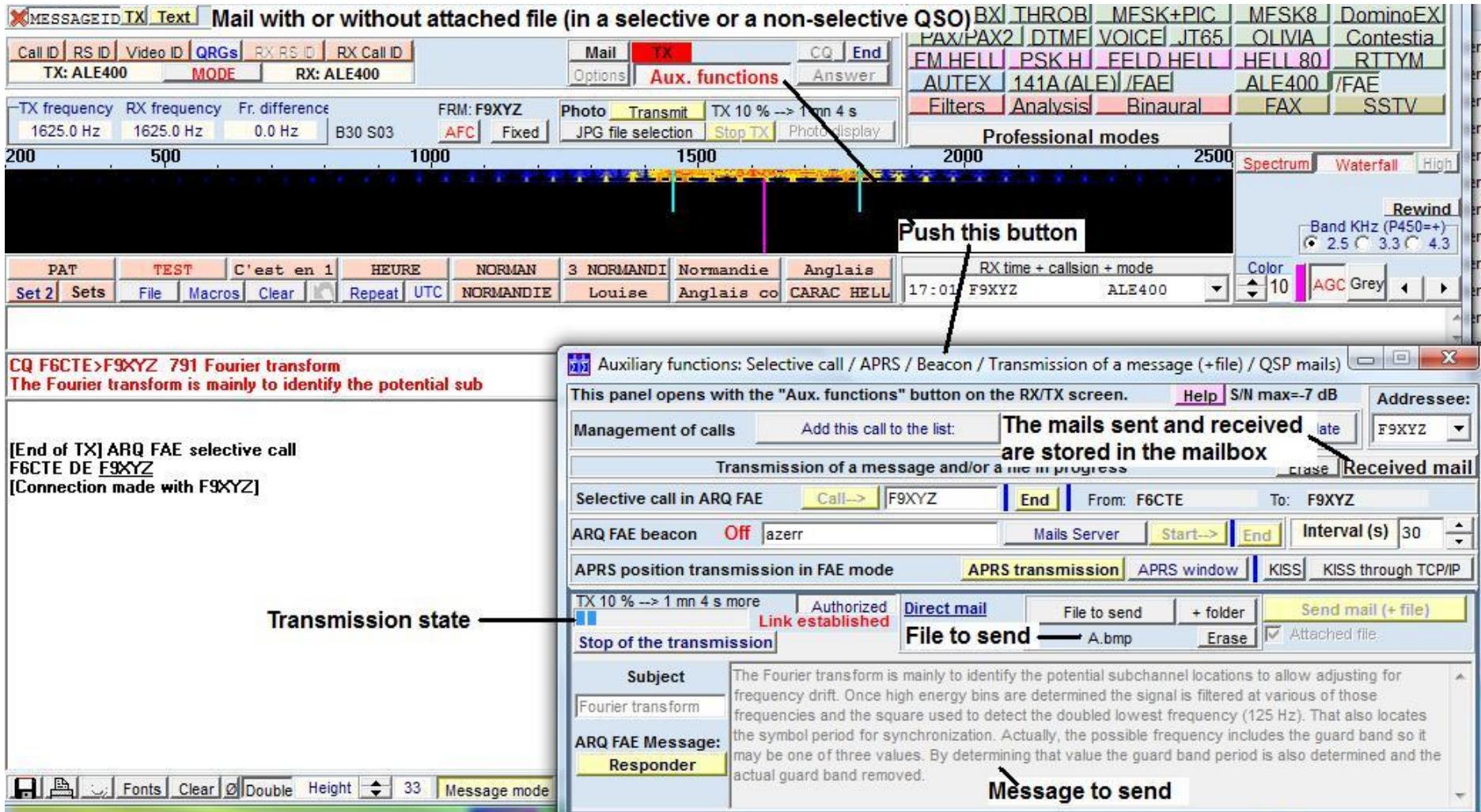